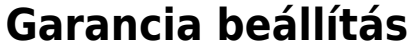

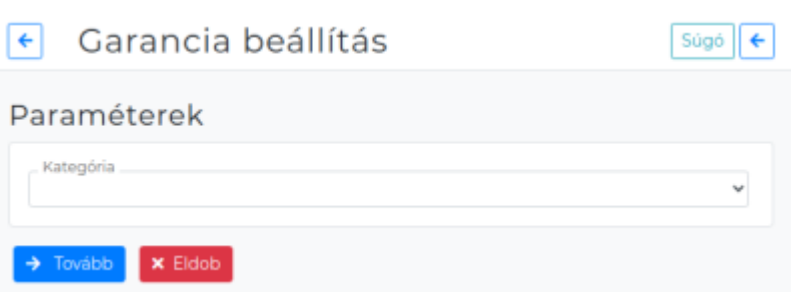

Ahhoz, hogy egy termékhez jótállási jegyet tudjunk biztosítani, szükséges a garancia modul és [termék](https://doc.evir.hu/doku.php/evir:torzsadatok:cikktorzs:termekek)hez garancia beállítása a Törzsadatok → Cikkszámok → Garancia beállítás menüpont alatt.

**Kategória**

A legördülőből kiválasztható a keresett termék [cikk-kategóriája](https://doc.evir.hu/doku.php/evir:torzsadatok:cikktorzs:cikk_kategoriak).

**[Funkció gombok](https://doc.evir.hu/doku.php/evir:alapok:funkcio_gombok)**

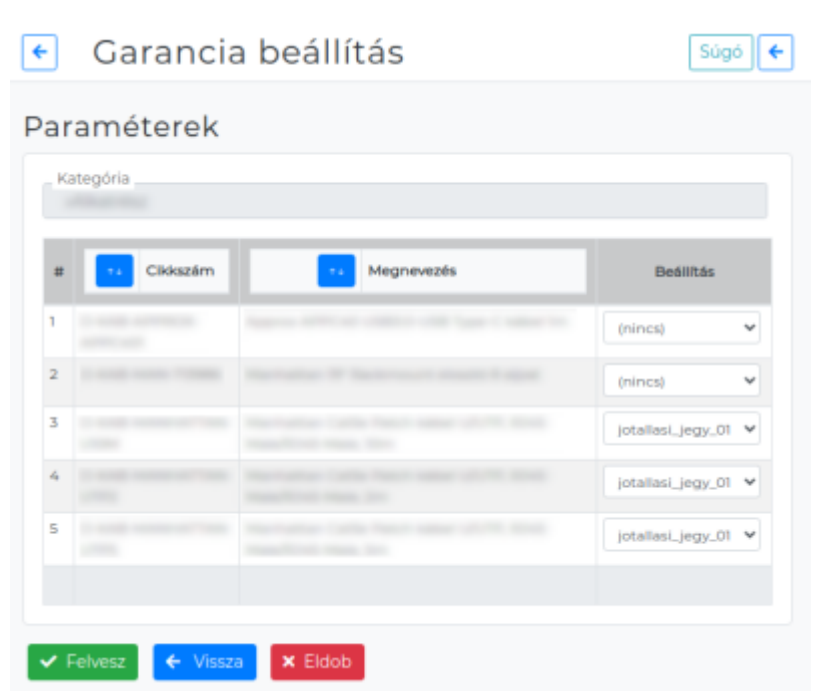

A **Beállítás** oszlopban lehet a termékhez hozzárendelni a [jótállási jegye](https://doc.evir.hu/doku.php/evir:garancialevel:jotallasi_jegy_keszitese)t, garancia nyomtatványt.

## Kapcsolódó oldalak:

[Jótállási jegy készítése](https://doc.evir.hu/doku.php/evir:garancialevel:jotallasi_jegy_keszitese)

From: <https://doc.evir.hu/> - **eVIR tudásbázis**

Permanent link:

**[https://doc.evir.hu/doku.php/evir:torzsadatok:cikktorzs:garancia\\_beallitas](https://doc.evir.hu/doku.php/evir:torzsadatok:cikktorzs:garancia_beallitas)**

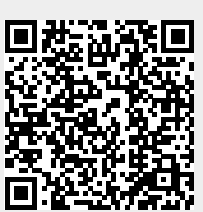

Last update: **2022/12/01 15:15**